# 2018

# Büroorganisation

Seiler, Michelle Sophie PHILIPPS-UNIVERSITÄT MARBURG 15.3.2018

**IN HALTS VERZEICHNIS** 

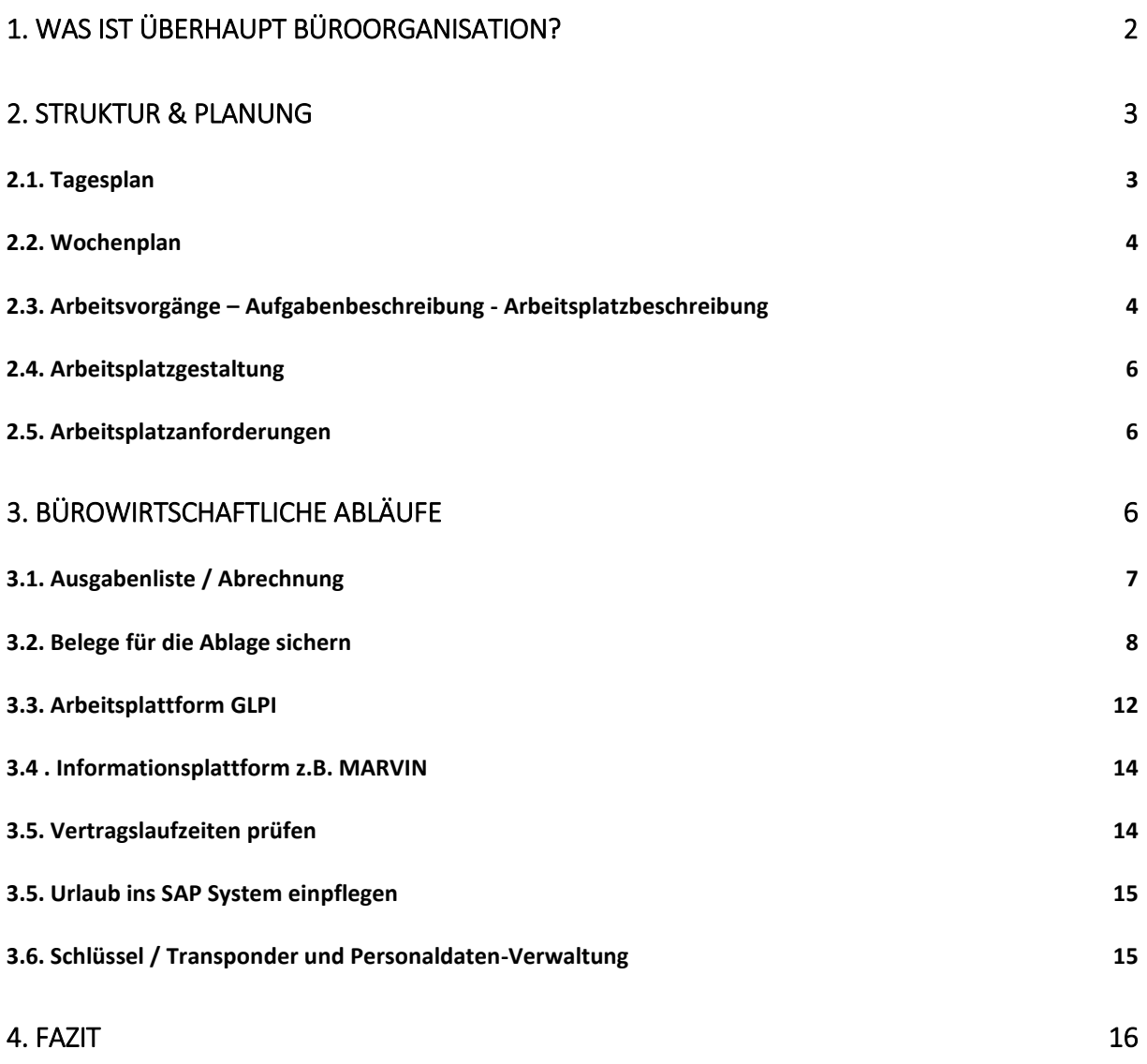

# 1. Was ist überhaupt Büroorganisation?

Büroorganisation hat mit Struktur und Planung zu tun, sie hilft übersichtlich und zeitsparend zu arbeiten.

Es gibt managementorientierte Ansätze, z.B. die 5S Methode.

➢ In früheren Zeiten wurde dies "Sauberkeit und Ordnung" im Betrieb genannt. Heute wird dies in einer strukturierten Systematik verpackt und ist als 5S Methode bekannt.

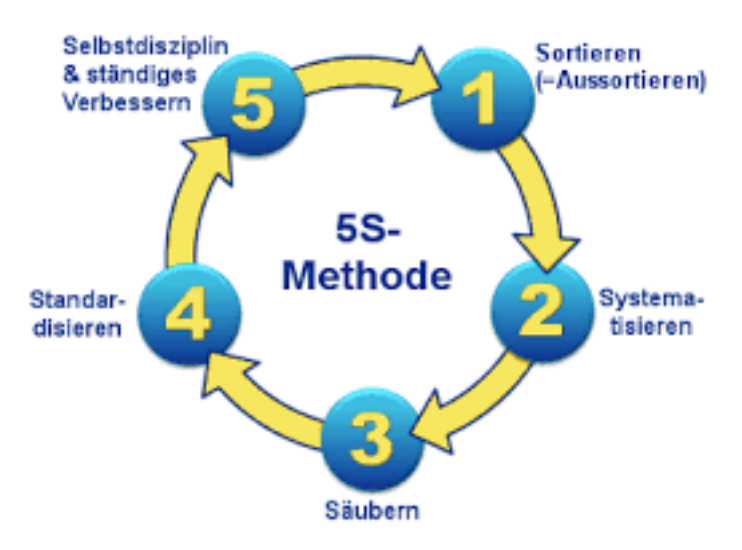

Fig. 1 5S Methode - http://www.lean-production-expert.de/lean-production/5smethode.html

Die Systematik, die in dieser Methode Anwendung findet, stammt in dieser Form aus der Fabrikationsarbeit in Japan. Zur Optimierung der Leistung und der Prozesse wurden Methoden eingeführt mit Hilfe der die gesamte Belegschaft an einem gemeinsamen Ziel arbeiten kann. Die Methode ist einfach und selbsterklärend. Systematisch eingeführt und angewandt kann sie zu erheblichen Verbesserungen in der Ablauforganisation einer Organisation wie z.B. der Universität führen. Die Selbstorganisation jedes/jeder einzelnen MitarbeiterIn kann erhöht werden und zur persönlichen Zufriedenheit beitragen.

In vielen Seminaren zur Büroorganisation wird Wert auf mögliche Wege der Organisation gelegt und hier meistens Organisation der Ablage gemeint. Tatsächlich ist die Methode zur Büroorganisation jedoch sehr viel mehr.

# 2. Struktur & Planung

"Einen **strukturierten** durchgedachten **Plan** braucht man um gut und zeitsparend arbeiten zu können, denn so kommt man viel leichter an sein Ziel".

> *Zitat: Michelle Seiler, Jahrespraktikantin 2017-2018, Philipps-Universität Marburg*

#### 2.1. Tagesplan

Es kann durchaus sinnvoll sein, einen Tagesplan zu haben und sich selbst klare Regeln für den Umgang mit Aufgaben zu geben.

#### z..B. **Tagesplan** T. Pfeffer-Eckel

Grobe Tageseinteilung:

**Erste E-Mail Bearbeitung** 

–weitere Bearbeitungen werden jeweils aktuell vorgenommen, –E-Mail wird wie Telefon behandelt.

- · Sichtung der Aufgaben und Prioritätensetzung
- · Vormittags: (meist bis 12.00 Uhr) Erledigung der wichtigsten Aufgaben
- Nachmittags: (meist ab 13.00 Uhr) Weitere Bearbeitung der evtl. nicht ausgeführten Aufgaben,

Vorarbeiten für weitere Vorhaben oder allgemeine Verwaltung

➢ Hier spielt also die Bearbeitung von E-Mails mittlerweile die gleiche wichtige Rolle wie Telefonate. Das ist eine Regel, die mit sich selbst vereinbart wurde. Die Wahrscheinlichkeit, dass solche Regelungen eingehalten werden können, ist sehr viel besser gegeben.

Der oder die StelleninhaberIn kann sich selbst besser nach innen und nach außen organisieren. Sie oder er ist der oder die ExpertIn für diese Arbeit und kann selbst eher einschätzen, welche Arbeit zu welcher Zeit und in welcher Zeitspanne erledigt werden kann.

#### 2.2. Wochenplan

Ein weiterer sinnvoller Schritt für einen individuell strukturierten Arbeitsplatz kann ein Wochenplan sein. Hier werden die Aufgaben festgehalten, die jeden einzelnen Tag erledigt werden.

z.B. **Wochenplan** T. Pfeffer-Eckel

Grobe Wocheneinteilung:

Montag: Allgemeine Verwaltung Dienstag: Finanzen Mittwoch: Finanzen Donnerstag: Lehre Freitag: Personal

- ➢ Hier ist also die ganze Woche schon in verschiedene Aufgabenpakete eingeteilt. Wenn die Abteilung/das Institut über diese Einteilung Bescheid weiß, können einzelne Aufgaben und/oder Fragen auch angeglichen werden.
- ➢ Natürlich kann in jedem Bereich auch jeden Tag alle bearbeitet werden, die grobe Wocheneinteilung zeigt nur den Schwerpunkt des Tages an.

#### 2.3. Arbeitsvorgänge – Aufgabenbeschreibung - Arbeitsplatzbeschreibung

Jeder Arbeitsplatz ist individuell. Gleiche Aufgaben können an jedem Arbeitsplatz unterschiedlich ausgeführt werden. Der Tarifvertrag nennt dies Arbeitsvorgänge. Jeder Arbeitsvorgang führt zu einem Arbeitsergebnis.

#### z.B. **Aufgabenbeschreibung** T. Pfeffer-Eckel

#### **Allgemeine Verwaltung:**

Schlüssel- und Transponderverwaltung; Lagerhaltung Büromaterial, Verbrauchsmaterial; Ablage; Terminverwaltung für Prüfungen; allgemeine Korrespondenz; Listenführung; CMS Pflege der Homepage(s)

#### **Finanzen:**

Haushaltsplan; Bestellwesen; Kontoführung; Abrechnung; Einsparung; Korrespondenz mit Lieferanten, mit der Haushaltsabteilung, mit dem Einkauf; Kenntnisse in SAP; Beschaffungshandbuch

#### **Lehre:**

Stundenplan, Raumpläne; LVO-Ausfüllung nach Plan; Aushänge; k-med; Korrespondenz mit Studierenden, mit dem Studiendekanat, dem Lehrpersonal; Notenlisten; Teilnahmelisten; Buchungen in MARVIN

#### **Personal:**

Personalplan; Einstellungen; Weiterbeschäftigungen; Ausschreibungen; betriebsärztlicher Dienst; Höhergruppierungen; Urlaubseintragungen; Vorbereitung Formular Dienstreise; Vorbereitung Formular Reisekosten; Korrespondenz mit der Personalabteilung, mit dem Dekanat; interne Personalentwicklung; Kenntnisse SAP-HPR, Handbuch Personalgewinnung

Die Aufgabenausführung kann sein

- ausführend
- vorbereitend
- entscheidungstreffend
- nach selbstständiger Tätigkeit
	- meist eigenständige Ausführung oder Vorbereitung nach vorheriger Anweisung
- unter Erbringung selbständiger Leistung
	- meist eigenständige Lösung iEntscheigung treffen) in komplexeren Prozessen

Die Aufgabenbeschreibung und die Aufgabenausführung bestimmen den einzelnen Arbeitsplatz. Da dies für alle unterschiedlich sein kann, sind Arbeitsplatzinterviews als Eingruppierungshilfe ein geeignetes Mittel.

#### 2.4. Arbeitsplatzgestaltung

Die Arbeitsplatzgestaltung im Büro beeinflusst den Verlauf von Tätigkeiten in nicht unerheblichen Maß. Nicht umsonst heißt es "Freier Schreibtisch – freier Kopf". So hat aber nicht nur die Arbeitsorganisation bei einem aufgeräumten Schreibtisch Einfluss auf die Arbeitsweise, sondern wirkt sich auch auf die Gesundheit aus. Auch dies ist ein Prinzip, das sich in der lean management Methode 5S wiederfindet.

#### 2.5. Arbeitsplatzanforderungen

Die Arbeit in einem Büro oder Sekretariat vor allem auch in dezentralen Bereichen ist von ständigen Unterbrechungen gekennzeichnet. Ebenfalls wird von MitarbeiterInnen auf diesen Positionen erwartet, dass sie sich sehr rasch in die jeweils neue Situation einfinden und Auskunft dazu geben können. Es gibt fast keine andere Tätigkeit, die in dieser Intensität Geduld und Konzentration in der täglichen Routine verlangt.

Standards zur Ausführung geben den Rahmen. Der oder die StelleninhaberIn passt sich den Standards durch Weiterbildung an.

## 3. Bürowirtschaftliche Abläufe

Es gibt eine ganze Reihe von Tätigkeiten, die in einem dezentralen Büro das für allgemeine Arbeiten zuständig ist, gemacht werden oder gemacht werden können.

Auf den folgenden Seiten haben wir, Michelle Seiler, Jahrespraktikantin (FOS); Jannik Heck, Praktikant (Ausbildung zum Fremdsprachensekretär) und Tanja Pfeffer-Eckel, Institutsassistenz, Pharmakologisches Institut, BPC, FB Medizin) einige mögliche Tätigkeiten aufgelistet.

Wir zeigen auf, wie diese Aufgaben bei uns gelöst werden. Selbstverständlich steht es jedem/jeder frei, diese Aufgaben auch auf andere Weise zu lösen.

- Ausgabenliste / Abrechnung **3.1**
- Belege für die Ablage sichern **3.2**
- Arbeitsplattform GLPI **3.3**
- Informationsplattform z.B. MARVIN **3.4**
- Verträge / Vertragslaufzeiten prüfen **3.5**
- Urlaub ins **SAP System** einpflegen **3.6**
- Schlüssel / Transponder und Personaldaten-Verwaltung **3.7**

#### 3.1. Ausgabenliste / Abrechnung

### **Ausgabenliste**

Die Ausgabenliste benutzen wir, um dort einen bestellten Artikel schnell zu finden, außerdem schreiben wir eine **laufende Nummer** auf die **Bestellung/Lieferschein und manchmal auch Rechnung**, damit wir diese auch im jeweiligen **Ordner** wieder finden.

Mit Hilfe der Ausgabenliste machen wir auch immer zu Ende des Monats eine **Abrechnung** und ermitteln damit die monatlichen Gesamtkosten. Am Ende des Jahres machen wir dann eine **Jahresabrechnung**. So sehen wir unsere Ausgaben des Jahres und könne für das kommende Jahr besser planen.

Außerdem haben wir so die Kosten in einem vielseitigen Überblick.

#### **Beispiel Ausgabenliste:**

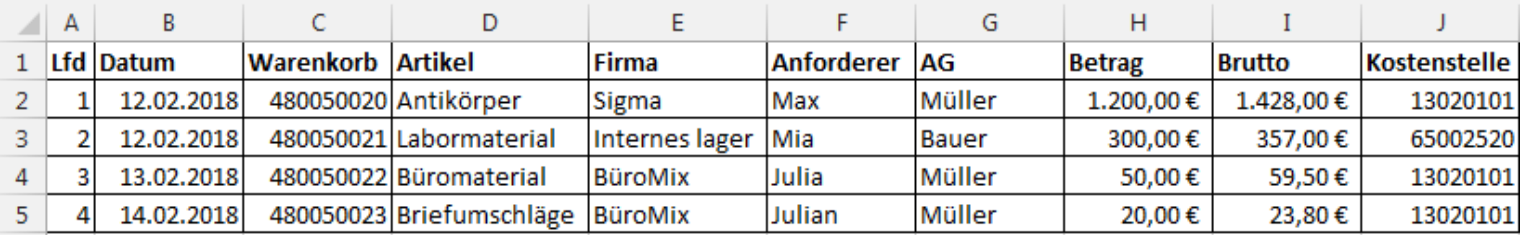

Fig. 2 Ausgabenliste – design M. Seiler März 2018

Wie man eine solche Tabelle anlegt wird durch das Bild ganz einfach dargestellt.

- Wird in Excel erstellt
- Zuerst legt man alle Überpunkte an wie: Lfd, Datum etc.
- Als nächstes füllt man dann Zeile für Zeile aus.
- \*Lfd = Laufende Nummer
- \*AG = Arbeitsgruppe

Den Bruttobetrag kann man durch **Excel** ganz einfach selbst erstellen lassen.

Funktion: = Zelle mit dem Nettobetrag anklicken \*119.

# **Abrechnung**

Die **Ausgabenliste** ist die Struktur zu unserer **Abrechnung** die zu Ende des Monats erfolgt.

Wir gliedern die Abrechnung in vier Bereiche:

- Gesamt
- Firma
- AG
- Kostenstelle

Dies verhilft uns zu sehen wie viel Gesamtkosten wir haben, wie viel wir bei jeder Firma ausgeben. Wir können so sehen, was eine AG pro Monat kostet und wie viel wir über welche Kostenstelle ausgeben.

Wir teilen die Artikel , die wir monatlich kaufen in die in **Kategorien** ein. Von diesen haben wir **14** z.B Zellkulturmaterial, Laborkosten wissenschaftlich etc. Die einzelnen Kategorien stellen für uns später die Bereiche dar. So haben wir am Jahresende auch noch eine Übersicht, welcher Bereich im Jahr besonders kostenintensiv war.

#### 3.2. Belege für die Ablage sichern

#### Wir sichern **Dokumente** wie: **Bestellung** → **Lieferscheine** → **Rechnung**

Diese sichern wir aus diesen Gründen:

- Reklamation
- Rabatt
- Artikel nochmal kaufen
- Aufbewahrung Frist

Es kann nachträglich immer nochmal was mit einem Artikel sein. Deswegen ist es sehr wichtig alles zu behalten.

Weiterhin haben wir noch eine ganze Reihe weiterer Dokumente für Lehre, für Personalfragen, für Finanzfragen oder allgemeine Verwaltungsfragen, die wir aufheben.

*Bemerkung: Lesbarkeit ist bei den nachfolgenden Abbildungen nicht wichtig. Uns ist wichtig, dass wir hier die Systematik darstellen.* 

Wir haben für uns verschiedene Pläne angelegt.

Einen Übersichtplan zu unseren Aufgaben und deren Abhängigkeiten.

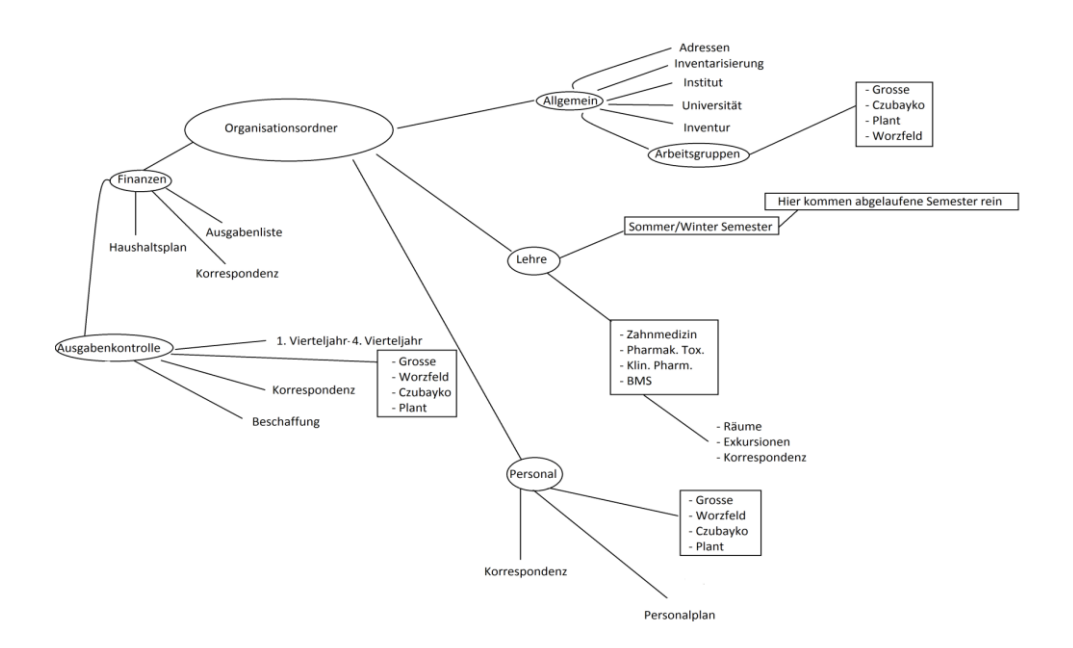

Fig. 3 Übersichtsplan – design J. Heck Juli 2016

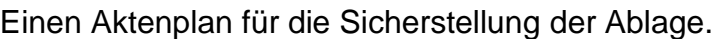

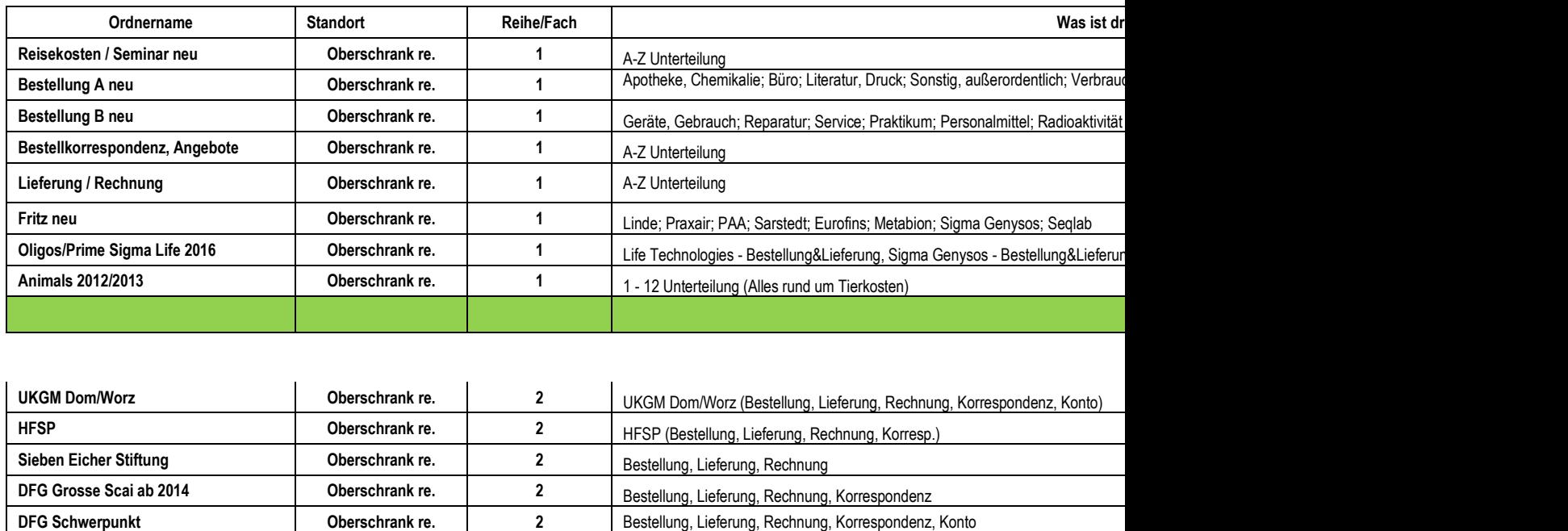

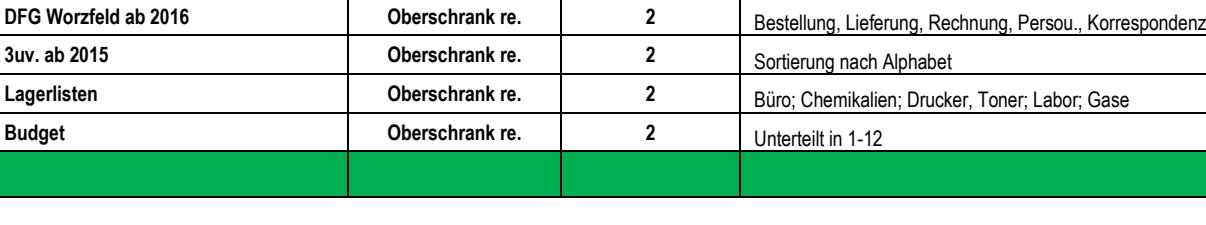

**DFG GR2M171 ab 2015 Channel Communisty Communisty Communisty Communisty Communisty Communisty Communisty Communisty Communisty Communisty Communisty Communisty Communisty Communisty Communisty Communisty Communisty Comm** 

#### Fig. 4 Aktenplan – design J. Heck Juli 2016

Ein individueller Aktenplan kann für jedes Büro recht schnell erstellt werden. Es ist nicht wichtig, dass der Plan mit dem Plan des nächsten Büros identisch ist. Vielmehr geht es darum, dass es überhaupt eine Übersicht gibt. Diese sollte dann allerdings nachvollziehbar sein und leicht lesbar.

Wenn ein wie auch immer gestalteter Aktenplan existiert, ist dies auch eine ganz wichtige Grundvoraussetzung dafür, dass jedes Büro grundsätzlich durch andere KollegInnen vertretbar ist. Die Technik, die Methodik und die Systematik, aus der sich die Büroorganisation zusammensetzt bildet die Grundlage. Sie macht die Büros austauschbar. Egal, ob es uns gefällt oder nicht, das ist ein Teil der digitalen Zukunft.

Nicht austauschbar ist die Individualität jeder und jedes einzelnen KollegIn. Da liegt das Entwicklungspotential. Entwickeln wir dieses, macht es uns zufriedener.

#### Ablaufpläne für einige besondere Aufgaben.

Im WPS werden Bestellungen aufgegeben.

Dort erhält man eine Bestellnummer und entweder wird die auf das Formular geschrieben oder man druckt ein Zettel mit den Bestelldaten aus.

Auf dem Zettel steht dann die Bestellnummer und auch die Kostenstelle drauf. Entweder sind es Drittmittel oder die Kostenstelle vom Haus. Im SAP wird dann die Bestellung gebucht.

In der Ausgabenliste vom jeweiligen Jahr wird dann die Bestellung eingegeben mit Rechnungsnummer, Kostenstelle etc.

Der Bestellzettel - und Formular werde in das Pult einsortiert.

Man schreibt die jeweilige laufende Ordnungsnummer auf den Zettel drauf.

Der Bestellzettel wird nach Kostenstelle einsortiert. Im Pult wird fast alles als erstes einsortiert.

Wenn die Bestellung ankommt, wird der Lieferschein entnommen und im SAP wird der Wareneingang gebucht.

Die Buchungsnummer wird draufgeschrieben und die laufende Ordnungsnummer des Zettels (429 zum Beispiel)

Daraufhin wird der Lieferschein auch in das Pult einsortiert.

Der selbe Prozess passiert mit der Rechnung.

Die jeweiligen Zettel werden in den jeweiligen Ordner im rechten Oberschrank eingeheftet.

Die Bestellungen kommen entweder in A oder B (je nach was für Art die Bestellung ist)

Primer Bestellungen/Lieferscheine/etc. kommen in den Sigma Life Ordner extra.

Im rechten Regal in der ersten Reihe stehen immer die Ordner vom Vorjahr

Ordner wie W3 werden nicht immer angelegt und sind deshalb nicht immer in einem der Regale.

Der Ordner "Lehre V" ist eine Weiterführung. Wenn der Ordner nicht mehr gebraucht wird oder voll ist, wird "Lehre VI" angelegt.

Ordner, die zu alt sind, kommen in das Archiv des Instituts und machen platz für neuere Ordner.

In den Kästen "Naturwissenschaften" und "Medizin" werden die Anwesenheitslisten von den laufenden Semestern gesammelt.

Sie werden kontrolliert und abgehakt und dann in den WS oder SS Ordner abgeheftet.

Im WPS werden die meisten Bestellungen aufgegeben, da die meisten Firmen ihren Onlineshop dort haben.

Wenn die Firmen nicht im WPS sind, dann wird die Bestellung im SAP aufgegeben.

Es gibt zwei wichtige Nummern: Einmal die Warenkorbnummer. Sie erscheint wenn etwas in den Warenkorb getan wurde.

Die andere Nummer ist die Wareneingangsnummer. Sie erscheint wenn der Wareneingang im SAP gebucht wurde. Sie wird dann auf den Lieferschein geschrieben mit dem jew

Fig. 5 Ablaufplan – design J. Heck Juli 2016

Das Design der 3 Pläne geht auf Janick Heck, Praktikant in der Ausbildung zum Fremdsprachensekretär zurück.

Mit Hilfe dieser Pläne können wir sicherstellen, dass sich zu jeder Zeit auch Vertretungen, PratkantInnen oder Auszubildende im Büro mit der Organisation zurechtfinden.

Je mehr nachvollziehbare Struktur & Planung vorliegt und von anderen angewandt werden kann, desto weniger Material zum Nacharbeiten ist z.B. nach Urlaubs- oder Krankheitsphasen ist vorhanden. Kein Stress nach dem Urlaub.

#### 3.3. Arbeitsplattform GLPI

Glpi **(***Gestionnaire Libre de Parc Informatique)* ist ein Programm das seit 2015 existiert und das man gut für die Büroorganisation nutzen kann.

Das Programm kann ein wichtiger Bestandteil für die Büroorganisation sein. Dort können Geräte nicht nur inventarisiert sondern auch verwaltet werden. Dokumente zur Information können hochgeladen werden und vieles mehr. Dies ist für uns als Sekretariat sehr wichtig. Außerdem ist es ein Hilfsmittel für die Mitarbeiter, denn sie können wichtige Dokumente einsehen, die wir dort hochladen.

#### *Wir haben zur Information unserer KollegInnen folgende Dokumente hochgeladen:*

- Allgemeine Informationen
	- o Wegweiser und Telefonverzeichnisse
	- o Intern zu nutzende Formulare
- Bestellangelegenheiten
	- o div. Bestell-Wege z.B. WPS, SAP, Enzymbar; externe Dienstleister
	- o Auftrag; Lieferung; Materiallisten
- Laborangelegenheiten
	- o div. Formulare
	- o Infos über Lab-Jobs
- Lehrangelegenheiten
	- o Stundenplan
- Personalangelegenheiten
	- o Checklisten für Urlaub, Krankheit
	- o Checklisten für externe Formulare

Damit kann sich jeder und jede Kollegin individuell und zu der Zeit informieren, die er oder sie für richtig hält. Trotzdem können wir gewährleisten, dass es dann eine gemeinsame Ablauf-Organisation gibt.

#### *Wir haben folgende Anlagen für Geräte vorgenommen:*

Geräte (Drucker, Telefone, Monitore etc.)

- Dokumente z.B (Bestelldokument, Telefonverzeichnis…)
- Verträge

#### *Wir haben im System eingepflegt:*

- Wer welches Gerät hat
- Wer das Gerät beaufsichtigt und zuständig dafür ist
- Inventar Nummer
- Wer bei Reparaturen zu verständigen ist und welche Reparaturen bereits gemacht wurden

Diese Eintragungen sollen alle KollegInnen in die gleiche Ausgangslage versetzen, bei Problemen zu wissen, wie vorgegangen werden kann, wer informiert werden sollte usw.

Neue Aufgaben für die Institute, die im großen Zusammenhang mit Verwaltung zu tun haben, wie z.B. Verwaltung von Lizenzen können mit diesem System auf der Arbeitsplattform GLPI sehr einfach übernommen werden. Meist sind solche Aufgaben nur eine weitere Eintragung und Verknüpfung.

Als ein nächster Schritt war geplant, das integrierte Ticketsystem für interne Bestellwünsche auf- und auszubauen.

Aus technischen Gründen mussten wir jedoch den Server für diese Arbeitsplattform zunächst wieder still legen. Wir hoffen jedoch, bald wieder mit dem GLPI arbeiten zu können. Die vielen Möglichkeiten, die Verwaltungsarbeiten zu vereinfachen, hat uns sehr gut gefallen.

Dass das Programm auch weitere Managementaufgaben, wie z.B. den Aufbau von Wissensmanagement unterstützen kann, kann es für die gesamte Universität interessant machen.

#### 3.4 . Informationsplattform z.B. MARVIN

#### MARVIN ist eine Informationsplattform der

B. A. Informationsplattform z.B. MARVIN<br>
MARVIN ist eine Informationsplattform der<br>
Philipps-Universität Marburg, die von Studenten genutzt wird.

Sie finden dort Informationen & Funktionen rund ums Studium.

Für den Umgang mit der Plattform wurde das Sekretariat geschult. Dort tragen wir die Raumbelegung für die einzelnen Lehrveranstaltungen ein. Am BPC gibt es mehrere Institute. Wir haben zusätzlich die Lehrräume und die Lehrveranstaltungen aufgeschrieben und gemeinsam mit den Belegungsplänen der einzelnen Räume auch noch online gestellt. Nicht alle DozentInnen oder Verantwortliche für teilweise nicht curriculäre Veranstaltungen, die ebenfalls zum universitären Alltag gehören, können sich so ebenfalls über die Belegungsmöglichkeit informieren.

#### 3.5. Vertragslaufzeiten prüfen

Vertragslaufzeiten prüfen wir nach den Richtlinien der Universität. Für die Laufzeiten haben wir eine angelegte Tabelle wo wir schauen können, welcher Vertrag wie lange noch läuft. Die Mitarbeiter werden von uns mindestens 4-6 Monate vor Ablauf ihres Vertrags informiert. Wenn jemand seinen Vertrag verlängern möchte, können wir dies beantragen.

Vertragslaufzeiten nach der Befristungsleitlinie :

- Doktoranden 3 Jahre
- Postdoc 4 Jahre
- Qualifizierungsstelle 2 Jahre

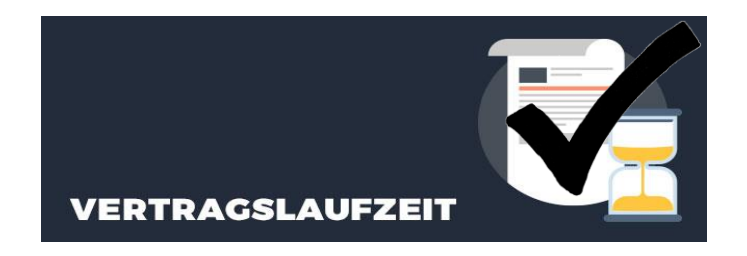

Das Büro wird in die Personalentscheidungen sehr früh miteingebunden oder macht selbst Vorschläge zur Personalentwicklung. So können wir sicherstellen, dass sowohl die Bedarfe des jeweiligen Institutes, die Richtlinien der Universität und die gesetzlichen Vorgaben eingehalten werden können.

#### 3.5. Urlaub ins SAP System einpflegen

Die Urlaubskarten für alle MitarbeiterInnen haben wir an einem zentralen Ort hinterlegt. Dort werden von den MitarbeiterInnen die Urlaubstage eingetragen und von den vorgesetzten Personen unterschrieben. Wir pflegen die Daten ca. 1 Mal pro Monat in das SAP-System ein und prüfen, ob die hinterlegten Urlaubskontingente stimmen.

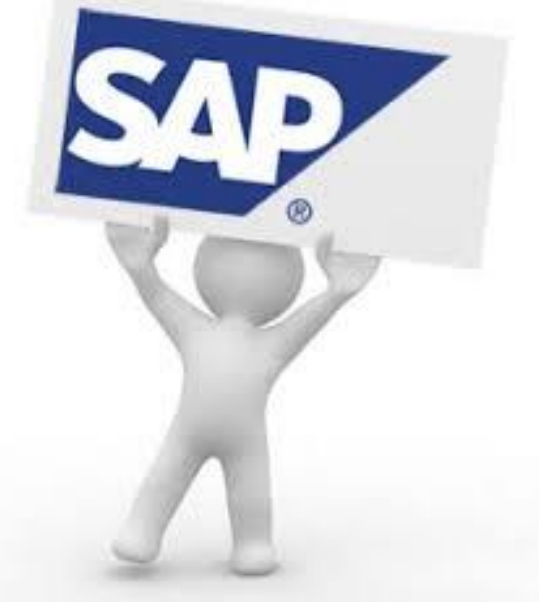

Diese Aufgabe können wir sehr einfach in unseren Ablauf integrieren und entlasten damit die zentrale Verwaltung.

#### 3.6. Schlüssel / Transponder und Personaldaten-Verwaltung

Wir haben einen Ordner, in dem wir von allen MitarbeiterInnen die Anträge auf Schlüssel und Transponder abgeheftet haben. Ebenfalls sind dort die Zustimmungen für die Nutzung von Personendaten abgelegt. So können wir genau sehen wer welchen Transponder/Schlüsse bekommen hat und diese Informationen in eine computergestützte Liste übertragen. Die entsprechende Information steht online zur Verfügung und kann gegebenenfalls weiterverarbeitet werden.

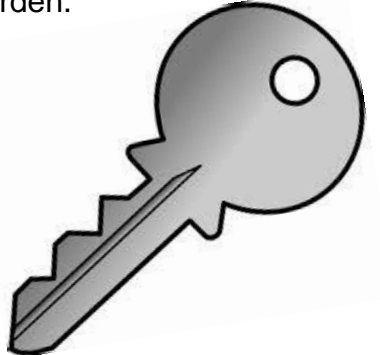

#### 4. Fazit

Büroorganisation muss kein enges Korsett sein, bei dem irgendjemand festlegt, wie etwas zu machen ist. Wenn allen die Methode klar ist, mit der man mehr Systematik in seine eigene Büro-Ablauf-Organisation bringt, kann sie jede oder jeder für sich selbst gestalten. Wenn einige Standards festgelegt sind und einige weitere Rahmenbedingungen für jede und jeden nachvollziehbar und ersichtlich sind, kann sich auch jede und jeder genau die Hilfe holen, die er oder sie individuell benötigt.

Ein Vorteil ist dann sicher auch, dass die vielen kleinen Büro-Ablauf-Organisationen in eine managementorientiere und betriebswirtschaftlich ausgerichtete große Ablauforganisation einer gesamten Organisation, wie z.B. der Universität integriert werden kann. Dass eine solche Ablauf-Organisation auf lange Sicht hin Geld, Ressourcen und Zeit spart, versteht sich ganz von selbst.

So wie die 5S Methode befassen sich auch andere Methoden aus dem Lean Management (schlankes Management) mit den Prinzipien der Verschlankung von Strukturen und der Abflachung von Hierarchien.

Die Arbeitsplätze der Zukunft werden ganz sicher anders aussehen, als heute. Dies gilt vor allem auch für das Büro. Ob dezentral oder zentral, ob bereits weitgehend digitalisiert oder nur weitgehend computergestützt, ist dabei ganz egal. Wir haben derzeit noch immer sehr viele Möglichkeiten gestalterisch auf diese Zukunft einzuwirken. Wir müssen es nur tun.

Vielen Dank für die großartige Zusammenarbeit mit Michelle Sopie Seiler und Jannik Heck. Frau Seiler hat in großen Zügen diese Ausarbeitung zusammengestellt und das GLPI-Projekt mit Leben gefüllt. Herr Heck hat in mühevoller Kleinstarbeit Pläne erstellt und viele Bausteine der Sekretariatsarbeit zusammengetragen. Ich habe die Ausarbeitung lediglich aus verschiedenen Bestandteilen zusammengesetzt und noch redaktionell bearbeitet.

Tanja Pfeffer-Eckel - März 2018